## **APLIKASI** *GOOGLE MAPS API* **DALAM PENGEMBANGAN SISTEM INFORMASI GEOGRAFIS (SIG) PARIWISATA BERBASIS WEB (STUDI KASUS : KABUPATEN SIDOARJO)**

#### **Mashita Enggar Kusuma, Yanto Budisusanto**

Jurusan Teknik Geomatika FTSP-ITS, Kampus ITS Sukolilo, Surabaya, 60111 Email : yanto\_budisusanto@yahoo.com

#### **Abstrak**

Potensi pariwisata di Indonesia membentang luas dari Propinsi Nangroe Aceh Darussalam sampai Propinsi Papua dengan segala keanekaragaman obyek pariwisata, seni budaya dan ketersediaan sarana dan prasarana pendukung pariwisata yang mampu menjadi penggerak ekonomi rakyat [1]. Agar jumlah wisatawan terus meningkat dan tidak mengalami kejenuhan terhadap objek wisata, perlu adanya pengembangan dalam bidang pariwisata. Agar mendapat hasil yang optimal, pengembangan dalam bidang kepariwisataan tidak hanya didukung oleh satu pihak tetapi merupakan kerjasama dari berbagai pihak, baik kalangan usaha (swasta), tokoh adat (budaya) maupun pihak pemerintah serta keterlibatan masyarakat lokal. Keterlibatan atau partisipasi masyarakat dalam pengembangan pariwisata selanjutnya dikenal sebagai pengembangan pariwisata yang berbasis kerakyatan atau community-based tourism development.

Salah satu daerah yang memiliki potensi pariwisata dan membutuhkan pengembangan secara partisipatif adalah Kabupaten Sidoarjo. Dalam mewujudkan strategi pemberdayaan masyarakat melalui pengembangan pariwisata yang berbasis kerakyatan atau community-based tourism development, penelitian ini mencoba menggabungkan teknologi SIG berbasis Web (WebSIG) dengan Google Maps API untuk menyajikan informasi dan menyediakan fitur agar masyarakat Kabupaten Sidoarjo dapat berpartisipasi dalam kegiatan pengembangan pariwisata yang ada di Kabupaten Sidoarjo.

Hasil penelitian ini berupa Sistem Informasi Pariwisata Kabupaten Sidoarjo berbasis WebSIG yang menyajikan informasi pariwisata dengan tampilan peta berupa peta satelit dan peta terrain yang dilengkapi fitur untuk melengkapi informasi, menambahkan lokasi, mencari objek wisata, dan memberi penilaian terhadap tampilan web. Pemberian penilaian dilakukan dengan kuisioner uji kebergunaan yang meliputi lima komponen yaitu learnability, efficiency, memorability, errors, dan satisfaction. Hasil rekapitulasi kuisioner uji kebergunaan dari 25 responden dengan waktu tayang 10-17 November 2014 menunjukkan presentase 70,69% sehingga website dikategorikan layak.

Kata Kunci : Community-Based Tourism Development, WebSIG, Google Maps API, Uji Kebergunaan

## **PENDAHULUAN**

## **Latar Belakang**

*Community based tourism development* adalah konsep yang menekankan kepada pemberdayaan komunitas untuk menjadi lebih memahami nilainilai dan aset yang mereka miliki, seperti kebudayaan, adat istiadat, masakan kuliner, gaya hidup. Berdasarkan pemahaman tersebut dapat terlihat pendekatan *community based tourism* sangat berbeda dengan pendekatan pembangunan pariwisata pada umumnya. Dimana komunitas merupakan aktor utama dalam proses pembangunan pariwisata, dengan tujuan utama adalah untuk peningkatan standar kehidupan ekonomi masyarakat tersebut.

Adanya teknologi Sistem Informasi Geografis (SIG) yang dikenal sebagai suatu sistem berbasis komputer yang mengintegrasi data spasial dengan data atribut dapat memberikan kemudahan kepada *user* untuk mencari, menganalisis, dan menemukan posisi dan informasinya secara cepat dan tepat. Pada penelitian ini, penulis menggabungkan sistem SIG dengan komponen dalam *web* untuk membangun sebuah *Web*SIG. Selain memanfaatkan SIG sebagai pengolahan data, diperlukan juga visualisasi menggunakan aplikasi yang menyediakan tampilan peta. *Google Maps API* merupakan salah satu pilihan dalam merealisasikan tampilan *Web*SIG tersebut.

*Google Maps API* merupakan aplikasi antarmuka yang dapat diakses melalui *javascript* agar *Google Maps* dapat ditampilkan pada *web* yang sedang dibangun. Layanan ini di buat sangat interaktif, karena di dalamnya peta dapat digeser sesuai keinginan pengguna, mengubah level *zoom*, serta mengubah tampilan jenis peta. *Google Maps* mempunyai sistem koordinat yang sama dengan *Google Earth* yaitu *World Geodetic System 1984* (WGS-84). Proyeksi peta pada *Google Maps* menggunakan proyeksi Mercator. Salah satu keunggulan dari *Google Maps* adalah menyediakan tiga jenis gambar yang dapat ditampilkan yaitu *Maps*, *Satelit* dan *Hybrid.*

Oleh karena itu, penelitian ini mencoba menggabungkan teknologi SIG dengan *Google Maps API* untuk menyajikan informasi tentang pariwisata yang ada di Kabupaten Sidoarjo sebagai upaya mewujudkan strategi pemberdayaan masyarakat melalui pengembangan pariwisata yang berbasis kerakyatan atau *community-based tourism development* sehingga diharapkan masyarakat mampu berpartisipasi dalam mengembangkan kegiatan pariwisata di daerahnya, khususnya masyarakat Kabupaten Sidoarjo. Pengujian kebergunaan (*usability testing*) juga dilakukan sebagai bentuk evaluasi terhadap suatu perangkat lunak aplikasi untuk mengetahui seberapa besar kemudahan suatu antarmuka (*interface*) dapat digunakan oleh pengguna saat berinteraksi dengan sistem. Uji kebergunaan digunakan untuk mengukur kemudahan digunakan, kemudahan dipelajari, efisiensi dan kepuasan dalam berinteraksi terhadap suatu *interface* tanpa mengalami kesulitan atau kesalahan

## **Perumusan Masalah**

Berdasarkan latar belakang tersebut, dapat dirumuskan permasalahan yaitu bagaimana menyajikan informasi dan menyediakan fitur agar masyarakat Kabupaten Sidoarjo dapat berpartisipasi dalam kegiatan pengembangan pariwisata menggunakan *WebGIS* dan memanfaatkan *Google Maps API* dan menilai kebergunaan *WebGIS* melalui uji kebergunaan yang dilakukan terhadap tampilan *web*

#### **Batasan Masalah**

Adapun batasan masalah dari penelitian ini adalah sebagai berikut :

- 1. Jenis wisata yang akan dijadikan objek penelitian adalah wisata religi, wisata budaya, wisata belanja, wisata rekreasi, wisata kuliner dan wisata lain-lain.
- 2. Menampilkan *web* Pariwisata Kabupaten Sidoarjo dengan menggunakan aplikasi *Google Maps API* dan menyediakan fitur pencarian, tambah lokasi, tambah informasi, dan memberi penilaian terhadap tampilan *web*.

## **Tujuan Penelitian**

Tujuan dari penelitian ini adalah menyajikan informasi dan menyediakan fitur agar masyarakat Kabupaten Sidoarjo dapat berpartisipasi dalam kegiatan pengembangan pariwisata menggunakan *WebGIS* dan memanfaatkan *Google Maps API* dan mengetahui kebergunaan *WebGIS* melalui uji kebergunaan yang dilakukan terhadap tampilan *web*.

### **Manfaat Penelitian**

Manfaat yang ingin diperoleh dalam penelitian ini adalah menyajikan Sistem Informasi Geografis berbasis *Web* yang mampu memberikan informasi untuk kepentingan promosi pariwisata yang ada di Kabupaten Sidoarjo yang mudah diakses oleh masyarakat luas umumnya, dan khususnya sebagai inventarisasi bagi Dinas Pariwisata Kabupaten Sidoarjo, serta menjalin keterlibatan masyarakat melalui adanya *web* sebagai upaya mendukung kebijakan pemerintah dalam kegiatan pengembangan pariwisata yang berbasis kerakyatan atau *community-based tourism development* dan diharapkan masyarakat menjadi sistem kontrol dalam pengelolaan dan pengembangan sarana prasarana pariwisata tersebut.

### **METODOLOGI PENELITIAN**

### **Lokasi Penelitian**

Adapun lokasi penelitian ini adalah Kabupaten Sidoarjo yang terletak di pada posisi geografis 7˚03′ 00′ ′ -7˚05′ 00′ ′ LS dan 112˚05′ 00′ ′ - 112˚09′ 00′ ′ BT dengan batas wilayah sebelah utara adalah Kodya Surabaya dan Kabupaten Gresik, sebelah selatan adalah Kabupaten Pasuruan, sebelah timur adalah Selat Madura dan sebelah barat adalah Kabupaten Mojokerto.

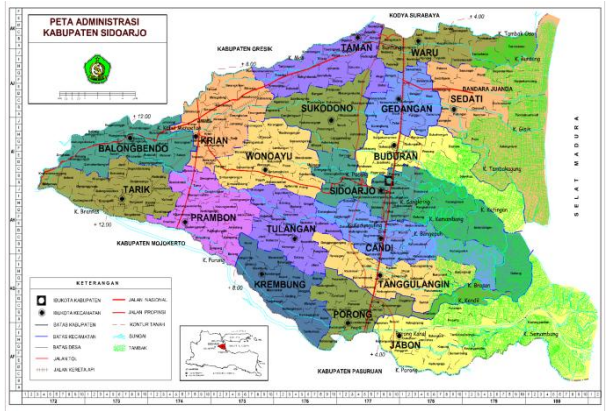

**Gambar 1. Lokasi Penelitian**

## **Data Dan Peralatan**

## - **Data**

Bahan atau data yang digunakan dalam penelitian ini adalah sebagai berikut :

- 1. Data spasial berupa data peta *online* dari *Google Maps*
- 2. Data non spasial yang digunakan adalah data primer (survei lapangan) dan data sekunder dari literatur mengenai tempat wisata di Kabupaten Sidoarjo
- 3. Foto objek sebagai dokumentasi

# - **Peralatan**

Dalam penelitian ini dibutuhkan peralatan untuk melakukan pengolahan data yaitu:

- 1. Perangkat Keras *(Hardware)*
	- a. Laptop
	- b. Printer
	- c. Kamera
	- d. GPS *Handheld*
- 2. Perangkat Lunak (*Software*)
	- a. *Google Maps API* untuk penyedia layanan peta *online*
	- b. *Microsoft Office 2007* untuk pembuatan laporan
	- c. *Microsoft Visio 2007* untuk pembuatan diagram alir, diagram *use-case*, dan diagram ERD
	- d. *Notepad++* untuk pembuatan *script*
	- e. *PhpMyAdmin* untuk penyimpanan basis data
	- f. Foto objek sebagai dokumentasi

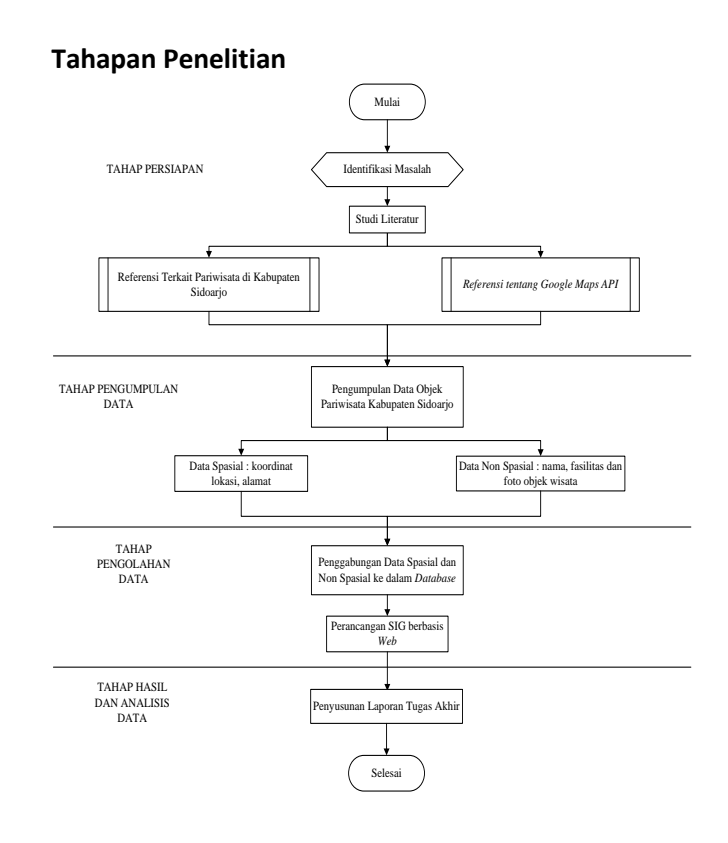

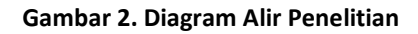

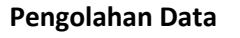

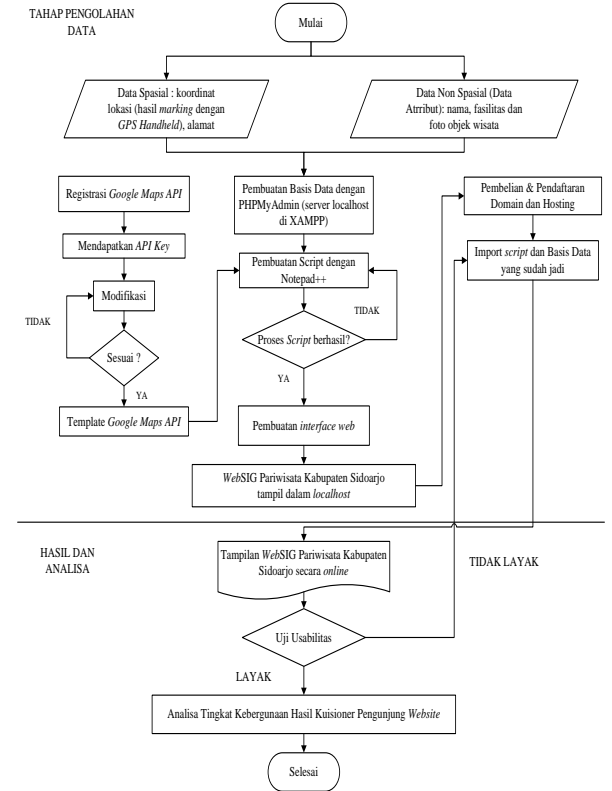

**Gambar 3. Diagram Alir Pengolahan Data**

Berikut adalah penjelasan diagram alir tahapan pengolahan data :

- 1. Melakukan pembuatan basis data dan normalisasi data yang diperoleh dari hasil survei lapangan menggunakan *PHPMyAdmin*  (yang terdapat dalam server *localhost* XAMPP) sehingga data yang dimunculkan lebih terstruktur dan sesuai kaidah SIG.
- 2. Melakukan registrasi pada situs *Google Maps* untuk mendapatkan *API Key* yang berisikan kode untuk mengakses *Google Maps.*
- 3. Mengintegrasikan informasi yang berasal dari basis data yang telah dibuat beserta aplikasi *Google Maps API* ke dalam *we*b yang telah di desain.
- 4. Proses pembuatan *script* menggunakan *Notepad++*. Apabila dalam tampilan *web* terdapat kesalahan maka perintah *script* yang ditulis perlu dicermati agar tampilan *web* dapat diperbaiki sehingga memudahkan pengguna dalam melakukan fungsi-fungsi *web*.
- 5. Proses pembuatan *interface web* dilakukan untuk mendesain tampilan *website* yang diinginkan.
- 6. Setelah semua *script* selesai dibuat dan *interface web* selesai di desain, maka *web*SIG dapat ditampilkan dalam *localhost* (XAMPP).
- 7. Agar *web* yang dibangun dapat dipublikasikan maka diperlukan *hosting* dan *domain*. *Hosting* merupakan tempat meletakkan *file-file* yang telah dibuat. *Domain* merupakan alamat *web*. Penelitian ini menggunakan nama domain [www.wisata-sidoarjo.com.](http://www.wisata-sidoarjo.com/)
- 8. Setelah *Web*SIG Pariwisata Kabupaten Sidoarjo tampil secara *online*, pengunjung *website* dapat memberikan penilaian terhadap *website* melalui kuisioner yang telah disediakan. Pertanyaan pada kuisioner penilaian kebergunaan *website* ini telah meliputi 5 aspek uji kebergunaan (uji kebergunaan) yaitu kemudahan untuk dipelajari, efisiensi, mudah diingat, kesalahan, dan kepuasan *website.*
- 9. Dari hasil dari penilaian pengunjung *website* ini dapat dilakukan analisa tingkat kebergunaan *website* yang kemudian dituangkan dalam laporan tugas akhir ini

# **HASIL DAN PEMBAHASAN Kode Google Maps API Termodifikasi**

*Template Google Maps API* merupakan kode awal yang disediakan oleh Google untuk memudahkan pengguna dalam mengembangkan peta sesuai keinginan pengguna.

```
<!DOCTYPE html>
<html>
 <head>
  <style type="text/css">
   html, body, #map-canvas { height: 100%; 
margin: 0; padding: 0;}
  </style>
  <script type="text/javascript"
src="https://maps.googleapis.com/maps/api/js?k
ey=API_KEY">
  </script>
  <script type="text/javascript">
   function initialize() {
    var mapOptions = {
     center: { lat: -34.397, lng: 150.644},
     zoom: 8
    };
    var map = new 
google.maps.Map(document.getElementById('ma
p-canvas'),
      mapOptions);
   }
   google.maps.event.addDomListener(window, 
'load', initialize);
  </script>
 </head>
 <body>
<div id="map-canvas"></div>
 </body>
```

```
</html>
```
Perhatikan pada *script* yang menunjukkan titik koordinat

center: { lat: -34.397, lng: 150.644}

dimodifikasi menjadi

**var myLatlng = new google.maps.LatLng(arrKordinat.latitude[indexz], arrKordinat.longitude[indexz]);**

Fungsi tersebut digunakan agar memberikan kemudahan bagi data koordinat yang dimasukkan oleh pengguna sehingga koordinat dapat bersifat dinamis.

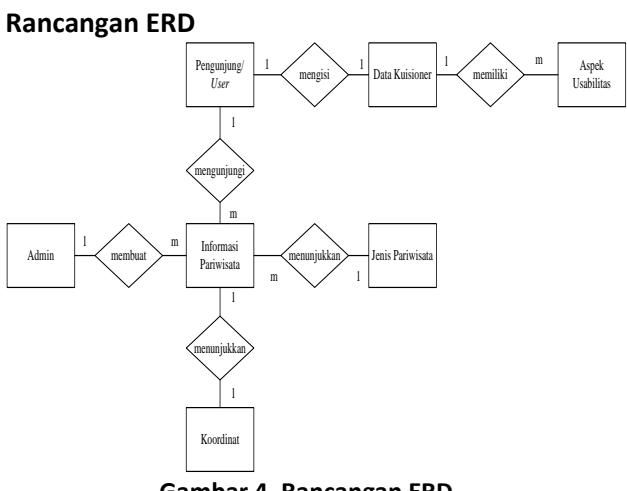

**Gambar 4. Rancangan ERD**

Entitas informasi pariwisata memiliki atribut kode\_ref sebagai *primary key*, nama tempat, alamat, kondisi, fasilitas, transportasi, pemasukan, alat promosi, jenis pariwisata, pengunjung, deskripsi, dan foto. Pada diagram relasi tersebut, ada dua entitas utama yaitu entitas informasi wisata dan entitas data kuisioner, sedangkan entitas yang lain akan menjadi tamu pada kedua entitas utama tersebut. Secara sederhana, hubungan antar entitas tersebut akan dijelaskan dalam aturan sebagai berikut :

- 1. Entitas koordinat, dengan kode ref sebagai *primary key* akan menjadi tamu pada entitas informasi pariwisata, dengan derajat hubungan 1:1 yang berarti satu nama wisata hanya dapat memiliki satu koordinat.
- 2. Entitas jenis pariwisata, dengan kode ref sebagai *primary key* akan menjadi tamu pada entitas informasi pariwisata, dengan derajat hubungan 1:m yang berarti setiap satu jenis pariwisata dapat dimiliki oleh beberapa nama wisata.
- 3. Entitas pengunjung, dengan kode ref sebagai *primary key* akan menjadi tamu pada entitas data kuisioner dengan derajat hubungan 1:1 yang berarti satu pengunjung hanya dapat mengisi satu kuisioner.
- 4. Entitas aspek usabilitas, dengan kode ref sebagai *primary key* akan menjadi tamu pada entitas data kuisioner dengan derajat

hubungan m:1 yang berarti beberapa aspek usabilitas dimiliki oleh satu data kuisioner.

# **Rancangan Interface**

Desain *interface* untuk *Web*SIG Pariwisata Kabupaten Sidoarjo adalah sebagai berikut :

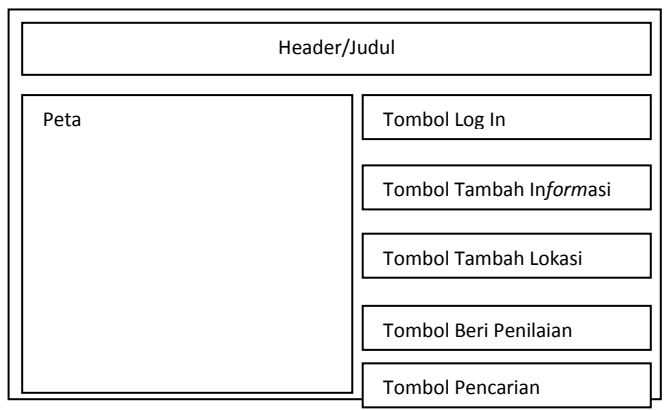

**Gambar 5. Rancangan** *Interface*

# *Use Case Diagram*

Dalam memodelkan alur kerja Sistem Informasi Pariwisata Kabupaten Sidoarjo berbasis WebSIG ini digunakan *use case diagram*. Berikut ini adalah alur kerja *actor* sebagai admin dan *user* yang digambarkan melalui *use case diagram* berikut :

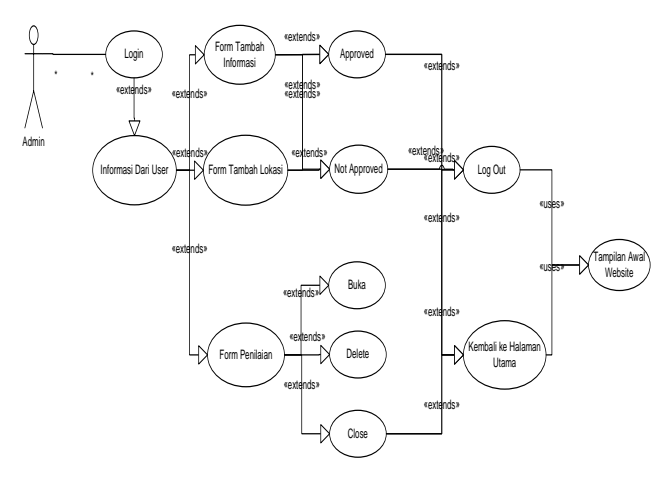

**Gambar 6.** *Use Case Diagram* **Admin**

Admin sebagai *actor* bekerja setelah melakukan login, kemudian mengakses informasi yang diberikan oleh *user*. Informasi dari *user* ini dapat berupa tambahan informasi melalui *form* tambah informasi atau informasi baru melalui *form* tambah lokasi (tergantung pengisian dari *user*).

Apabila data yang diisikan oleh *user* benar, maka admin dapat mempublikasikan informasi tersebut dengan fungsi *approved*. Jika ada data yang salah, maka admin dapat mengganti dengan informasi yang benar (*editing/updating*) lalu *approved*. Akan tetapi, jika data yang diisikan oleh *user* tidak layak untuk dipublikasikan, maka admin memiliki kewenangan untuk menghapusnya melalui fungsi *not approved*.

Admin juga dapat melihat hasil penilaian, menghapusnya atau menutup tampilan data penilaian tersebut. Setelah melakukan pekerjaan sebagai admin, selanjutnya admin dapat kembali ke tampilan awal *website* menggunakan tombol log out atau tombol kembali ke halaman utama.

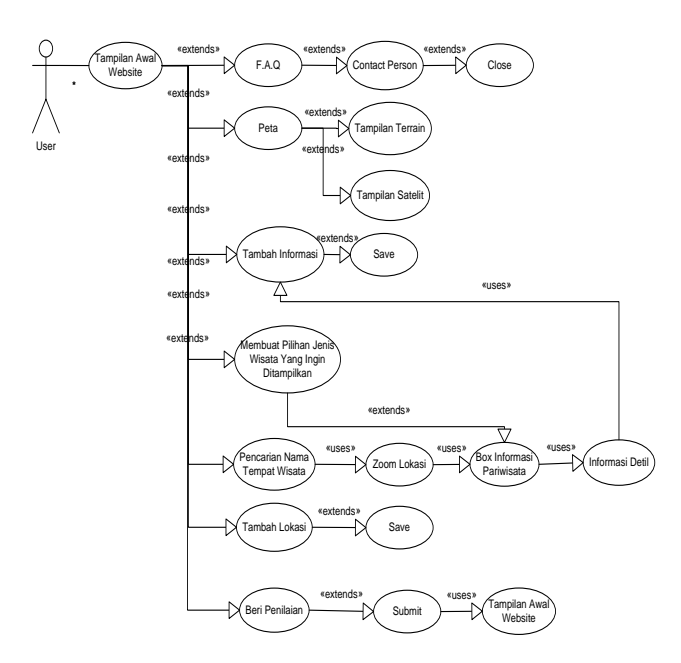

**Gambar 7.** *Use Case Diagram User*

Pada tampilan awal saat mengunjungi *website* ini, peran *user* sebagai *actor* diarahkan untuk beberapa *case* yaitu :

- 1. Setelah membaca halaman **F.A.Q** yang berisi deskripsi dan pengoperasian aplikasi, *user* akan diarahkan untuk membaca halaman *Contact Person* yang berisi informasi tentang admin dari pembuat aplikasi dan selanjutnya dapat menutup halamann tersebut dengan klik tombol *Close*.
- 2. Apabila *user* tidak ingin membaca, halaman **F.A.Q** tersebut, *user* dapat langsung melihat tampilan peta setelah menutup halaman *pop up* yang muncul. Tampilan peta dapat berupat tampilan peta satelit atau peta *terrain*  tergantung keinginan dan kebutuhan *user*.
- 3. Pada tombol **Tambah Informasi**, *user* dihubungkan ke dalam form tambah informasi dimana *user* dapat melihat data pariwisata yang telah diisi oleh admin pada tabel informasi pariwisata, lalu melihat apakah masih terdapat kekosongan informasi, jika masih ada informasi yang kosong, *user* dapat melengkapinya dan menyimpannya dengan klik *Save*.
- 4. Pada tampilan awal peta, *user* dapat memilih jenis wisata yang ingin ditampilkan dengan menghilangkan tanda centang pada *check box* jenis wisata yang tidak ingin ditampilkan. Kemudian muncul gambar *icon* dari wisata tersebut yang kemudian dapat di klik untuk memunculkan *box* informasi mengenai tempat wisata tersebut. Jika *user* ingin membaca informasi secara lengkap, *user* dapat melakukan klik pada tombol **Baca Lebih Lanjut** dan kemudian jika ada informasi yang belum diisi oleh admin, *user* akan diarahkan untuk melengkapi informasi tersebut dengan klik tombol **Lengkapi Informasi** yang langsung terhubung dengan form tambah informasi.
- 5. Pada tampilan awal peta, *user* dapat langsung mencari tempat wisata berdasarkan nama wisatanya dan apabila data tersebut ada pada *database* admin, maka sistem akan melakukan *zooming* ke lokasi tersebut. Selanjutnya *user* dapat melakukan klik pada gambar *icon* wisata yang muncul tersebut untuk memunculkan *box* informasi mengenai tempat wisata tersebut. Jika *user* ingin membaca informasi secara lengkap, *user* dapat melakukan klik pada tombol **Baca Lebih Lanjut** dan kemudian jika ada informasi yang belum diisi oleh admin, *user* akan diarahkan untuk melengkapi informasi tersebut dengan klik tombol **Lengkapi Informasi** yang langsung terhubung dengan form tambah informasi.
- 6. Pada tampilan awal, *user* dapat menambahkan lokasi wisata yang belum tersedia pada *database* admin dengan klik tombol **Tambah Lokasi**, kemudian *user* diarahkan pada form tambah lokasi untuk menambahkan informasi lokasi pariwisata yang baru. Setelah melakukan pengisian, maka disimpan dengan klik tombol *Save*.
- 7. Beri penilaian, tombol ini berfungsi untuk mendapatkan respon dari pengunjung

terhadap *website* ini dengan mengisi kuisioner yang telah disediakan. Setelah melakukan pengisian, *user* dapat melakukan klik pada tombol *Submit* dan kemudian akan diarahkan ke halaman utama.

## **Hasil Uji Kebergunaan**

Analisa dilakukan terhadap hasil penilaian *user*  setelah mengunjungi *Web*SIG Pariwisata Kabupaten Sidoarjo yang terdapat dalam kuisioner pada *form* **Beri Penilaian**. Pertanyaan yang terdapat dalam kuisioner tersebut mewakili 5 aspek uji kebergunaan yaitu kemudahan untuk dipelajari, efisiensi, mudah diingat, kesalahan, dan kepuasan *website*.

Hasil analisa ini diperoleh berdasarkan 25 orang responden / *user* semenjak *website* ini [\(www.wisata-sidoarjo.com\)](http://www.wisata-sidoarjo.com/) ditayangkan pada 10- 17 November 2014. Responden yang mengunjungi laman ini dengan jenis kelamin lakilaki sebanyak 12 orang, dan perempuan 13 orang. Jenjang pendidikan responden didominasi oleh jenjang S1 sebanyak 16 orang, jenjang SMA 4 orang, jenjang S2 sebanyak 2 orang dan sisanya dari jenjang pendidikan akademi. Profesi responden sebagai pelajar/mahasiswa sebanyak 11 orang, PNS (Pegawai Negeri Sipil) sebanyak 2 orang, dan sisanya didominasi oleh profesi selain pilihan yang ada / pilihan lain-lain sebanyak 12 orang.

Cara penilaian diperoleh dengan menjumlahkan bobot yang diberikan responden terhadap masing-masing poin pertanyaan uji kebergunaan. Rumus yang digunakan dalam menghitung presentase kelayakan dari hasil kuisioner uji kebergunaan adalah sebagai berikut :

*Σy = (y X n) X 2,5* **(1)**

Keterangan :

$$
\Sigma y = \text{Total skor responden}
$$

y = Skor responden

n = Jumlah responden

2,5 = variabel *System Usability Scale*

Kemudian dilakukan perhitungan presentase kelayakan menggunakan persamaan faktor kualitas McCall :

### *Persentase Kelayakan (%) = Skor yang diobservasi x100%* **(2)** *Skor ideal*

Dimana Skor ideal diperoleh dari :

# *Σ responden X Σ pertanyaan X (bobot tertinggi X 2,5)*

Hasil perhitungan tersebut menunjukkan jumlah keseluruhan penilaian responden sebesar 70,69% terhadap seluruh aspek komponen uji kebergunaan yaitu *learnability, efficiency, memorability, errors,* dan *satisfaction* dari *website*  ini. Presentase tersebut termasuk dalam kategori **layak** dengan rentang nilai 61% - 80% pada tabel 1 berikut.

### **Tabel 1. Kategori Kelayakan**

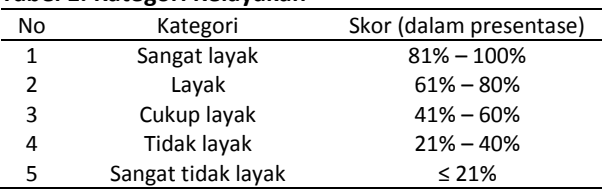

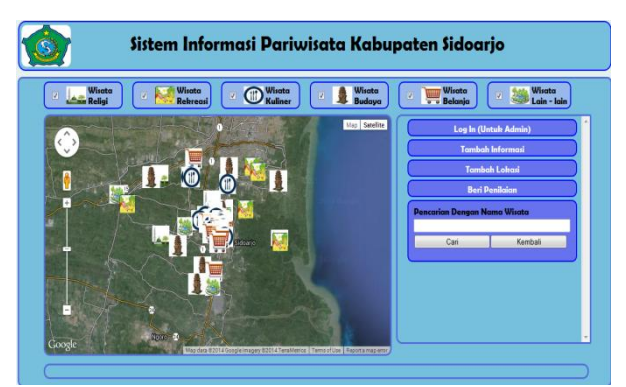

**Gambar 8. Tampilan** *Web***SIG Pariwisata Kabupaten Sidoarjo**

## **KESIMPULAN DAN SARAN**

## **Kesimpulan**

Tampilan peta dapat berupa peta satelit atau peta *terrain*, tergantung keinginan atau kebutuhan *user*. Sistem ini memiliki fitur pencarian yang dapat memudahkan *user* untuk mencari lokasi pariwisata yang diinginkan sehingga *user* dapat menemukan lokasi pariwisata dengan cepat. Selain itu *user* dapat juga ikut berpartisipasi untuk melengkapi informasi yang belum diisi oleh admin melalui fitur tambah informasi atau menambahkan lokasi pariwisata yang baru

menggunakan fitur tambah lokasi. Hasil rekapitulasi kuisioner uji kebergunaan/uji usabilitas menunjukkan jumlah keseluruhan penilaian berdasarkan 25 orang responden / user semenjak *website* ini (www.wisata-sidoarjo.com) ditayangkan pada 10 November 2014 sampai dengan 17 November 2014 terhadap seluruh aspek komponen uji usabilitas yaitu *learnability*, *efficiency, memorability, errors*, dan *satisfaction* dari *website* menunjukkan presentase sebesar 70,69%. Presentase tersebut termasuk dalam kategori layak sesuai dengan rentang nilai 61% - 80%

### **Saran**

Perlu adanya pengembangan dari sistem ini yakni adanya fitur pencarian rute antar lokasi pariwisata agar dapat memberikan kemudahan *user* dalam mencapai lokasi tersebut dan menambahkan informasi pendukung pariwisata lainnya seperti informasi lokasi hotel dan ATM.

## **DAFTAR PUSTAKA**

- Portal Nasional RI, <URL : http:// [www.indonesia.go.id>](http://www.indonesia.go.id/). Dikunjungi pada tanggal 9 Maret 2014, jam 11.00.
- Susanti. 2012. Partisipasi Masyarakat Lokal Dalam Pengembangan Objek Wisata Goa Tabuhan Sebagai Daerah Tujuan Wisata (Tourist Destination Area) Di Desa Wareng Kecamatan Punung Kabupaten Pacitan. Surakarta : Fakultas Keguruan Dan Ilmu Pendidikan Universitas Sebelas Maret.
- Suansri. 2003. Community Based Tourism Hand Book*.* Thailand : Rest Project.
- Chang, Kang Tsung. 2008. Introduction to Geographic Information Systems. New York : McGraw Hill International Edition.
- Sirenden, Bernardus Herdi., dan Dachi, Ester Laekha. 2012. Buat Sendiri Aplikasi Petamu Menggunakan CodeIgniter dan Google Maps API. Yogyakarta : Andi Offset.
- Valika, Efsa. 2013. Aplikasi SIG Potensi Daerah Kabupaten Sumenep Berbasis Web Dengan Memanfaatkan Google Maps API. Surabaya : Tugas Akhir Jurusan

Teknik Geomatika Institut Teknologi Sepuluh Nopember.

- Rozak, A. 2009. Pemanfaatan Aplikasi Google Maps API Sebagai Dasar Perancangan SIG Berbasis Web. Surabaya : Tugas Akhir Jurusan Teknik Geomatika Institut Teknologi Sepuluh Nopember.
- Dinas Pariwisata Kebudayaan Pemuda Dan Olahraga Kabupaten Sidoarjo. <URL[:http://www.sidoarjokab.go.id>](http://www.sidoarjokab.go.id/) . Dikunjungi pada tanggal 9 Maret 2014, jam 10.20.
- Riduwan. 2007. Skala Pengukuran Variabelvariabel Penelitian. Bandung: CV. Alfabeta.
- Arikunto, Suharsimi. 2006. Prosedur Penelitian Suatu Pendekatan Praktik (Edisi Revisi VI). Jakarta : PT. Rineka Cipta.